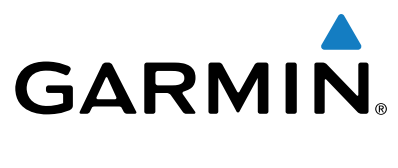

# **Forerunner® 25**

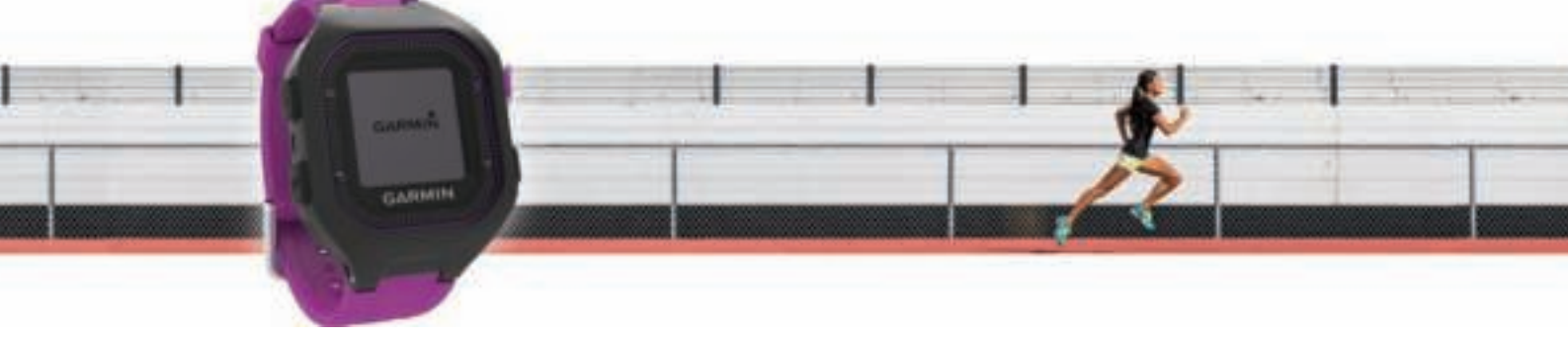

Gebruikershandleiding

Alle rechten voorbehouden. Volgens copyrightwetgeving mag deze handleiding niet in zijn geheel of gedeeltelijk worden gekopieerd zonder schriftelijke toestemming van Garmin. Garmin behoudt zich het recht voor om haar producten te wijzigen of verbeteren en om wijzigingen aan te brengen in de inhoud van deze handleiding zonder de verplichting te dragen personen of organisaties over dergelijke wijzigingen of verbeteringen te informeren. Ga naar www.garmin.com voor de nieuwste updates en aanvullende informatie over het gebruik van dit product.

Garmin®, het Garmin logo, ANT+®, Auto Lap®, Auto Pause® en Forerunner® zijn handelsmerken van Garmin Ltd. of haar dochtermaatschappijen, geregistreerd in de Verenigde Staten en andere landen. Garmin Connect™, Garmin Express™ en Virtual Pacer™ zijn handelsmerken van Garmin Ltd. of haar dochtermaatschappijen. Deze handelsmerken mogen niet worden gebruikt zonder de uitdrukkelijke toestemming van Garmin.

Android™ is een handelsmerk van Google Inc. Het Bluetooth® woordmerk en de logo's zijn eigendom van Bluetooth SIG, Inc. iOS® is een geregistreerd handelsmerk van Cisco Systems, Inc. dat onder licentie door Apple Inc. wordt gebruikt. Mac® is een geregistreerd handelsmerk van Apple Computer, Inc. Windows® is een geregistreerd handelsmerk van Microsoft Corporation in de Verenigde Staten en andere landen en voor het gebruik van deze merknaam door Garmin is een licentie verkregen.

Dit product is ANT+® gecertificeerd. Ga naar www.thisisant.com/directory voor een lijst met compatibele producten en apps.

M/N: A02556

## Inhoudsopgave

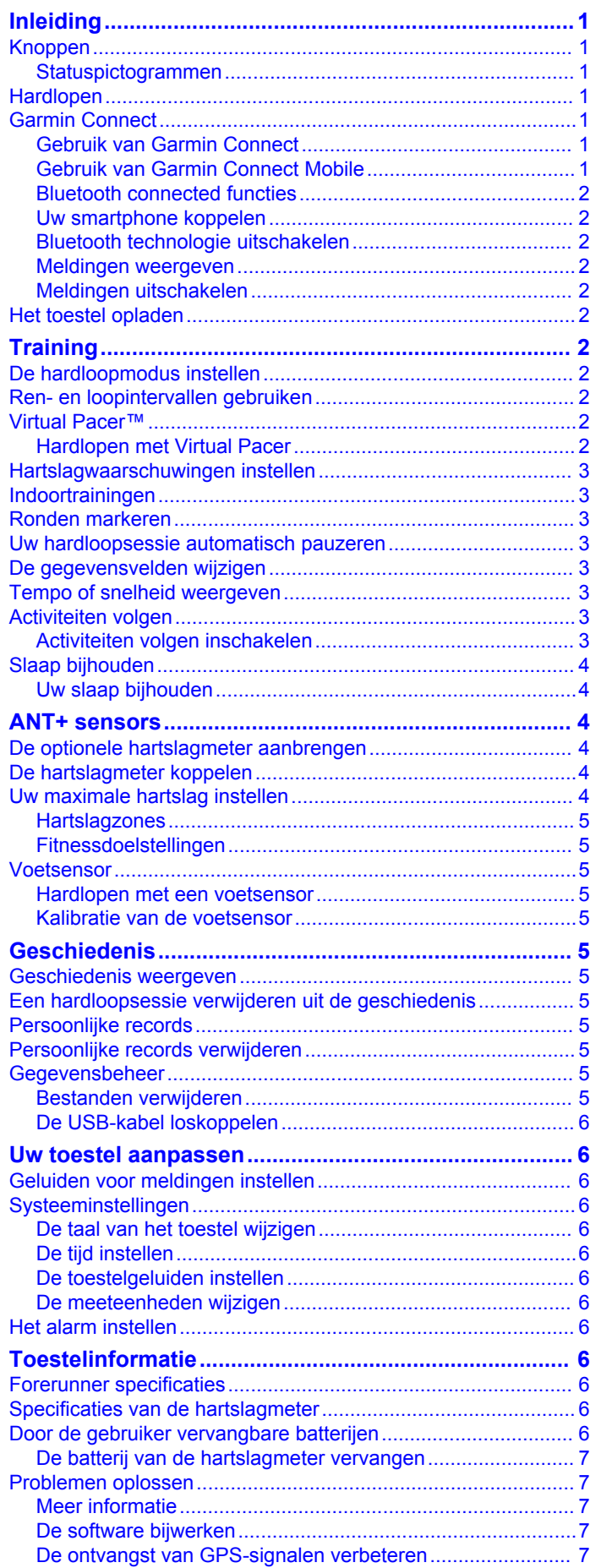

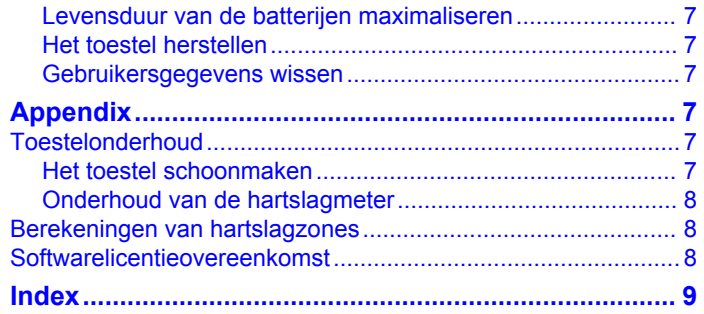

## **Inleiding**

## **WAARSCHUWING**

Lees de gids *Belangrijke veiligheids- en productinformatie* in de verpakking voor productwaarschuwingen en andere belangrijke informatie.

Raadpleeg altijd een arts voordat u een trainingsprogramma begint of wijzigt.

## **Knoppen**

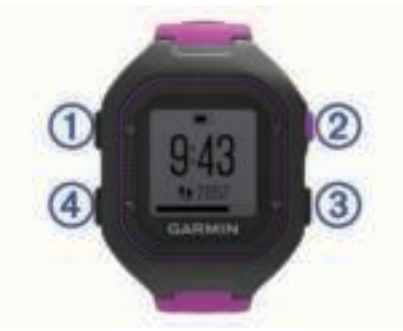

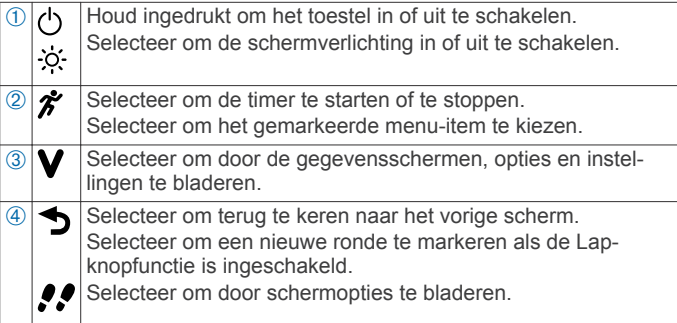

## **Statuspictogrammen**

Een knipperend pictogram geeft aan dat het toestel een signaal zoekt. Een niet-knipperend pictogram geeft aan dat het signaal is gevonden of de sensor is verbonden.

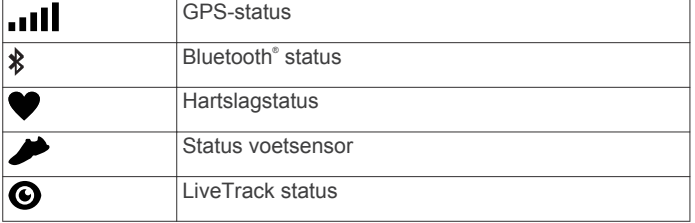

## **Hardlopen**

Het toestel is bij aankoop gedeeltelijk opgeladen. Mogelijk moet u eerst het toestel opladen (*Het toestel opladen*, pagina 2) voordat u gaat hardlopen. Als bij uw Forerunner toestel een ANT+® sensor is meegeleverd, zijn de toestellen al gekoppeld.

- **1** Doe de optionele hartslagmeter om (*De optionele hartslagmeter aanbrengen*, pagina 4).
- **2** Houd  $\Diamond$  ingedrukt om het toestel in te schakelen.
- 3 Selecteer  $\hat{\mathbf{x}}$ .
- **4** Ga naar buiten en wacht tot het toestel een GPS-signaal heeft gevonden.

Het kan enkele minuten duren voordat GPS-signalen worden gevonden. Wanneer GPS is gevonden, wordt null gevuld weergegeven en verschijnt er een timerscherm.

**5** Als u een hartslagmeter gebruikt, wacht u tot het toestel en de sensor zijn verbonden.

Zodra het toestel de hartslagmeter detecteert, verschijnt er een bericht en wordt  $\blacktriangledown$  gevuld weergegeven.

**6** Selecteer  $\hat{\boldsymbol{\pi}}$  om de timer te starten.

- **7** Ga hardlopen.
- Nadat u klaar bent met hardlopen, selecteert u **\*** om de timer te stoppen.
- **9** Selecteer een optie:
	- Selecteer **Hervat** om de timer weer te starten.
	- Selecteer **Sla op** om uw hardloopsessie op te slaan en de timer opnieuw in te stellen. Er verschijnt een overzicht. **OPMERKING:** U kunt uw hardloopsessie nu uploaden naar Garmin Connect™ (*Gebruik van Garmin Connect*, pagina 1).
	- Selecteer **Gooi weg** om de hardloopsessie te verwijderen.

## **Garmin Connect**

U kunt contact houden met uw vrienden op Garmin Connect. Garmin Connect biedt u de hulpmiddelen om te volgen, te analyseren, te delen en elkaar aan te moedigen. Leg de prestaties van uw actieve lifestyle vast, zoals hardloopsessies, wandelingen, fietstochten, zwemsessies, hikes, triatlons en meer. Meld u aan voor een gratis account op www.garminconnect.com/start.

- **Uw activiteiten opslaan**: Nadat u een activiteit met uw toestel hebt voltooid en opgeslagen, kunt u die activiteit uploaden naar Garmin Connect en deze zo lang bewaren als u zelf wilt.
- **Uw gegevens analyseren**: U kunt meer gedetailleerde informatie over uw activiteit weergeven, zoals tijd, afstand, hartslag, verbrande calorieën, cadans, een bovenaanzicht van de kaart, tempo- en snelheidsgrafieken, en instelbare rapporten.

**OPMERKING:** Voor sommige gegevens hebt u een optioneel accessoire nodig, zoals een hartslagmeter.

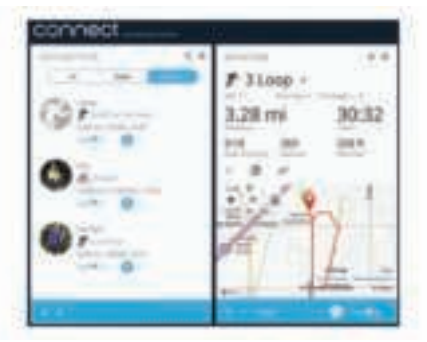

- **Uw voortgang volgen**: U kunt uw dagelijkse aantal stappen bijhouden, uzelf vergelijken met uw connecties, en uw doelen behalen.
- **Uw activiteiten delen**: U kunt contact houden met vrienden en elkaars activiteiten volgen of koppelingen naar uw activiteiten plaatsen op uw favoriete sociale netwerksites.

## **Gebruik van Garmin Connect**

- **1** Sluit het toestel met een USB-kabel aan op uw computer.
- **2** Ga naar www.garminconnect.com/start.
- **3** Volg de instructies op het scherm.

## **Gebruik van Garmin Connect Mobile**

Voordat u gegevens automatisch kunt synchroniseren met behulp van uw compatibele mobiele toestel, moet u uw Forerunner toestel rechtstreeks koppelen via de Garmin Connect Mobile app.

**OPMERKING:** Uw compatibele Android™ of iOS® mobiele toestel moet Bluetooth 4.0 ondersteunen om het te kunnen koppelen met uw Forerunner toestel en gegevens te synchroniseren.

- **1** Ga op uw mobiele toestel naar de Garmin Connect Mobile app.
- **2** Volg de instructies op het scherm om het toestel te koppelen en uw voorkeuren bij te werken.

## **Bluetooth connected functies**

Het Forerunner toestel beschikt over verschillende Bluetooth connected functies voor uw compatibele smartphone of mobiele toestel via de Garmin Connect Mobile app. Ga voor meer informatie naar www.garmin.com/intosports/apps.

- **LiveTrack**: Geef uw vrienden en familie de gelegenheid om uw races en trainingsactiviteiten in real-time te volgen. U kunt volgers uitnodigen via e-mail of social media, waardoor zij uw live-gegevens op een Garmin Connect volgpagina kunnen zien.
- **Activiteit uploaden**: Uw activiteit wordt automatisch naar Garmin Connect Mobile verstuurd, zodra u klaar bent met het vastleggen van de activiteit.
- **Interactie met social media**: Hiermee kunt u een update op uw favoriete social media-website plaatsen wanneer u een activiteit uploadt naar Garmin Connect Mobile.
- **Meldingen**: Geeft telefoonmeldingen en berichten weer op uw Forerunner toestel.

## **Uw smartphone koppelen**

- **1** Ga naar www.garmin.com/intosports/apps en download de Garmin Connect Mobile app naar uw smartphone.
- **2** Houd uw smartphone binnen 10 m (33 ft.) van uw Forerunner toestel.
- **3** Selecteer op het Forerunner toestel **V** > Instellingen > **Bluetooth** > **Smartphone koppelen**.
- **4** Open de Garmin Connect Mobile app en volg de instructies op het scherm om een toestel te koppelen.

Deze instructies worden aangeboden tijdens de eerste installatie of kunnen worden gevonden in de help van de Garmin Connect Mobile app.

#### **Bluetooth technologie uitschakelen**

Selecteer > **Instellingen** > **Bluetooth** > **Schakel uit**.

#### **Meldingen weergeven**

Als een melding op uw Forerunner toestel wordt weergegeven, selecteert u $\vee$  om de melding te lezen.

#### **Meldingen uitschakelen**

Selecteer op het Forerunner toestel **V** > Instellingen > **Bluetooth** > **Slimme meldingen** > **Schakel uit**.

## **Het toestel opladen**

## **WAARSCHUWING**

Dit toestel bevat een lithium-ionbatterij. Lees de gids *Belangrijke veiligheids- en productinformatie* in de verpakking voor productwaarschuwingen en andere belangrijke informatie.

#### *KENNISGEVING*

Om roestvorming te voorkomen, dient u alle contactpunten en de directe omgeving ervan grondig te reinigen en af te drogen voordat u het toestel oplaadt of aansluit op een computer. Raadpleeg de instructies voor reiniging in de appendix.

- **1** Sluit de USB-kabel aan op een USB-poort van de computer.
- **2** Breng de contactpunten aan de achterzijde van het toestel op één lijn met de oplaadcontacten en druk de oplader  $\mathbb D$  aan tot deze vastklikt.

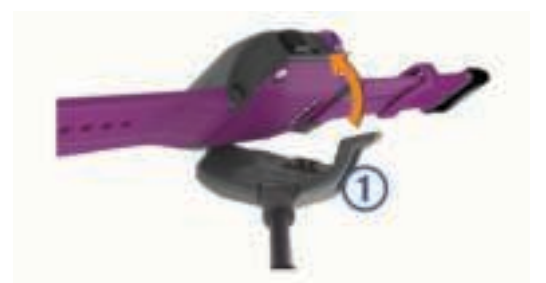

**3** Laad het toestel volledig op.

## **Training**

## **De hardloopmodus instellen**

#### **1** Selecteer > **Hardloopopties** > **Hardloopmodus**.

- **2** Selecteer een optie:
	- Selecteer **Basis** als u buiten gaat hardlopen (*Hardlopen*, pagina 1) of binnen gaat trainen (*Indoortrainingen*, pagina 3).

**OPMERKING:** Dit is de standaard hardloopmodus.

- Selecteer **Ren/Loop** om hardloop- en wandelintervallen in te stellen voor een hardlooptraining (*Ren- en loopintervallen gebruiken*, pagina 2).
- Selecteer **Virtual\nPacer** om u te helpen uw prestaties te verbeteren (*Hardlopen met Virtual Pacer*, pagina 2).
- Selecteer **Tijd** en voer een tijdsduur in om te trainen op het halen van een bepaald tijdsdoel.
- Selecteer **Afstand** om een afstand in te voeren en te trainen op het halen van een bepaald afstandsdoel.
- Selecteer **Cal.** en voer een hoeveelheid calorieën in om te trainen op het halen van een bepaald calorieëndoel.
- 3 Selecteer 5.

Als u uw tijds-, afstands- of caloriedoel hebt behaald, wordt een bericht weergegeven. U hoort ook een pieptoon als geluidssignalen zijn ingeschakeld (*De toestelgeluiden instellen*, pagina 6).

## **Ren- en loopintervallen gebruiken**

**OPMERKING:** U moet eerst de ren-/loopfunctie instellen voordat u gaat hardlopen. Zodra de rentimer is gestart, kunt u de instellingen niet meer wijzigen.

- **1** Selecteer > **Hardloopopties** > **Hardloopmodus** > **Ren/ Loop**.
- **2** Stel de rentimer in voor elk interval.
- **3** Stel de looptimer in voor elk interval.
- **4** Ga hardlopen.

Nadat u de ren-/loopfunctie hebt ingeschakeld, wordt deze telkens gebruikt als u gaat hardlopen, behalve als u de functie uitschakelt of een andere loopmodus inschakelt.

## **Virtual Pacer™**

Virtual Pacer is een trainingsprogramma waarmee u uw prestaties kunt verbeteren doordat u wordt aangemoedigd om op een ingesteld tempo te hardlopen.

## **Hardlopen met Virtual Pacer**

**OPMERKING:** U moet Virtual Pacer instellen voordat u gaat hardlopen. Zodra de rentimer is gestart, kunt u de instellingen niet meer wijzigen.

- **1** Selecteer > **Hardloopopties** > **Hardloopmodus** > **Virtual \nPacer**.
- **2** Voer uw tempo in.

## **3** Ga hardlopen (*Hardlopen*, pagina 1).

Nadat u Virtual Pacer hebt ingeschakeld, wordt dit telkens gebruikt als u gaat hardlopen, behalve als u de functie uitschakelt of een andere hardloopmodus inschakelt.

## **Hartslagwaarschuwingen instellen**

Als u een optionele hartslagmeter hebt, kunt u het toestel instellen om u te waarschuwen wanneer uw hartslag boven of onder een doelzone of een aangepast bereik komt. Zo kunt u bijvoorbeeld instellen dat het toestel u waarschuwt als uw hartslag lager is dan 150 bpm (slagen per minuut).

- **1** Selecteer > **Hardloopopties** > **HS-waarschuwing**.
- **2** Selecteer een optie:
	- Als u het bereik van een bestaande hartslagzone wilt gebruiken, selecteert u die hartslagzone.
	- Als u de maximumwaarde wilt aanpassen, selecteert u **Aangepast** > **Hoog** > **Schakel in** en voert u een waarde in.
	- Als u de minimumwaarde wilt aanpassen, selecteert u **Aangepast** > **Laag** > **Schakel in** en voert u een waarde in.

Telkens als u boven of onder het opgegeven bereik of de aangepaste waarde komt, wordt een bericht weergegeven. U hoort ook een pieptoon als geluidssignalen zijn ingeschakeld (*Systeeminstellingen*, pagina 6).

## **Indoortrainingen**

U kunt GPS uitschakelen bij indoortrainingen om batterijvermogen te sparen.

- **1** Selecteer > **Hardloopopties** > **Binnen gebruiken**. Het toestel schakelt over op de timermodus.
- **2** Selecteer **Start** om de timer te starten.
- **3** Ga hardlopen.

Als GPS is uitgeschakeld, worden snelheid en afstand berekend met behulp van de versnellingsmeter in het toestel. De versnellingsmeter voert automatisch een kalibratie uit. De nauwkeurigheid van de snelheid- en afstandsgegevens verbetert na een aantal hardloopsessies in de buitenlucht met behulp van GPS. De volgende keer dat u het toestel inschakelt of ontgrendelt, zoekt het toestel naar satellietsignalen.

## **Ronden markeren**

U kunt instellen dat uw toestel de Auto Lap® functie gebruikt, waardoor een ronde na elke kilometer of mijl automatisch wordt gemarkeerd. U kunt ronden ook handmatig markeren. Dit is handig als u uw prestaties tijdens verschillende delen van een activiteit wilt vergelijken.

- **1** Selecteer > **Instellingen** > **Hardloopinstellingen** > **Ronden**.
- **2** Selecteer een optie:
	- Selecteer **Auto Lap** > **Schakel in** om de functie Auto Lap in te schakelen.

**OPMERKING:** Dit is de standaardinstelling voor hardlopen.

- **Selecteer Lap-toets > Schakel in om the gebruiken** voor het vastleggen van een ronde tijdens een activiteit.
- **3** Ga hardlopen (*Hardlopen*, pagina 1).

## **Uw hardloopsessie automatisch pauzeren**

U kunt de functie Auto Pause® gebruiken om de timer automatisch te pauzeren wanneer u stopt met bewegen. Dat is handig als er verkeerslichten of andere obstakels in de route voorkomen waardoor u moet stoppen.

**OPMERKING:** De pauzetijd wordt niet opgeslagen in uw geschiedenis.

Selecteer > **Instellingen** > **Hardloopinstellingen** > **Auto Pause** > **Schakel in**.

## **De gegevensvelden wijzigen**

U kunt de combinaties van gegevensvelden wijzigen voor de pagina's die worden weergegeven terwijl de timer loopt.

- 1 Selecteer **V** > Instellingen > Hardloopinstellingen > **Gegevensvelden**.
- **2** Selecteer **Pagina 1**.
- **3** Selecteer welke combinatie van gegevensvelden u op de eerste pagina wilt weergeven.
- 4 Selecteer  $\rightarrow$
- **5** Selecteer **Pagina 2**.
- **6** Selecteer welke combinatie van gegevensvelden u op de tweede pagina wilt weergeven.

## **Tempo of snelheid weergeven**

U kunt het type tempo- en snelheidsinformatie wijzigen dat in het daarvoor bestemde gegevensveld wordt weergegeven.

- 1 Selecteer **V** > Instellingen > Hardloopinstellingen > **Tempo/snelheid**.
- **2** Selecteer een optie:
	- Selecteer **Tempo** om uw huidige hardlooptempo weer te geven.
	- Selecteer **Snelheid** om uw huidige loopsnelheid weer te geven.

## **Activiteiten volgen**

## **Activiteiten volgen inschakelen**

De functie voor het volgen van activiteiten houdt uw dagelijkse stappentelling, stappendoel, afgelegde afstand, verbrande calorieën en slaapstatistieken bij voor elke vastgelegde dag.

Uw verbrande calorieën omvatten uw gewone stofwisseling plus door activiteiten verbrande calorieën.

Activiteiten volgen kan worden ingeschakeld wanneer u het toestel voor het eerst instelt, of op elk moment daarna.

#### Selecteer **V** > Instellingen > Activiteiten volgen > Schakel **in**.

Uw aantal stappen verschijnt pas wanneer het toestel GPSsignalen ontvangt en de tijd automatisch instelt. Het toestel dient mogelijk vrij zicht op de lucht te hebben om GPSsignalen te kunnen ontvangen.

Uw totale aantal stappen op die dag wordt onder de tijd weergegeven. Het aantal stappen wordt regelmatig bijgewerkt.

**TIP:** In het tijdscherm kunt u selecteren om door uw activiteitgegevens te bladeren.

## *Over het stapdoel*

U moet de functie voor het volgen van activiteiten inschakelen voordat u het stapdoel kunt gebruiken.

Uw toestel maakt automatisch een dagelijks stapdoel dat is gebaseerd op de stappentelling van de vorige dag. U kunt een persoonlijk stapdoel instellen op Garmin Connect. Wanneer u tijdens de dag beweegt, toont het toestel hoe u het aantal stappen van uw stapdoel nadert  $\Phi$ .

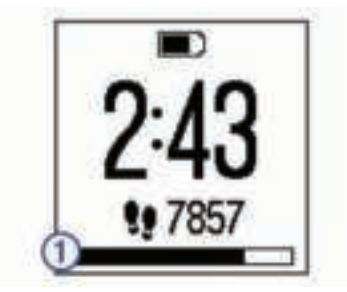

#### *Het stapdoel verbergen*

U kunt het stapdoel verbergen op het scherm.

Selecteer > **Instellingen** > **Activiteiten volgen** > **Doel** > **Verberg**.

#### *De bewegingswaarschuwing gebruiken*

U moet de functie Activiteiten volgen inschakelen, voordat u de bewegingswaarschuwing kunt gebruiken (*Activiteiten volgen inschakelen*, pagina 3).

Langdurig zitten kan leiden tot schadelijke veranderingen in uw metabolisme. De bewegingswaarschuwingen sporen u aan om te blijven bewegen. Na een uur inactiviteit worden Beweeg! en de bewegingsbalk  $\odot$  weergegeven. U hoort ook een pieptoon als waarschuwingstonen zijn ingeschakeld (*De toestelgeluiden instellen*, pagina 6). Na elke 15 minuten van inactiviteit worden extra segmenten weergegeven op de bewegingsbalk.

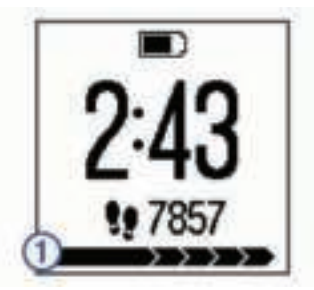

Maak een korte wandeling (minimaal enkele minuten) om de waarschuwing te verwijderen.

## **Slaap bijhouden**

In de slaapmodus houdt het toestel uw rust bij. De slaapstatistieken omvatten het totale aantal uren slaap, perioden van beweging en periode van rustige slaap.

## **Uw slaap bijhouden**

U moet het toestel omdoen om uw slaap te kunnen bijhouden.

- **1** Draag het toestel terwijl u slaapt.
- **2** Upload uw slaapgegevens naar de Garmin Connect site (*Gebruik van Garmin Connect*, pagina 1).

U kunt uw slaapstatistieken inzien via uw Garmin Connect account.

## **ANT+ sensors**

Uw toestel kan worden gebruikt in combinatie met draadloze ANT+ sensors. Ga voor meer informatie over compatibiliteit en de aanschaf van optionele sensors naar http://buy.garmin.com.

## **De optionele hartslagmeter aanbrengen**

## *KENNISGEVING*

De hartslagmeter kan schuren als deze gedurende lange tijd wordt gebruikt. U kunt dit verminderen door wat zalf of gel aan te brengen midden op de module die in contact staat met de huid. Breng geen zalf of gel aan op de elektroden. Gebruik geen gel of zalf waarin zonnebrand is verwerkt.

U dient de hartslagmeter direct op uw huid te dragen, net onder uw borstbeen. De hartslagmeter dient strak genoeg te zitten om tijdens de activiteit op zijn plek te blijven.

**1** Steek een lipje  $\oplus$  van de band door de sleuf  $\otimes$  in de hartslagmetermodule.

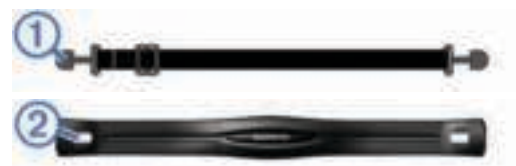

- **2** Druk het lipje omlaag.
- **3** Bevochtig de elektroden **3** aan de achterzijde van de module om een sterke verbinding tussen uw borst en de hartslagmetermodule tot stand te brengen.

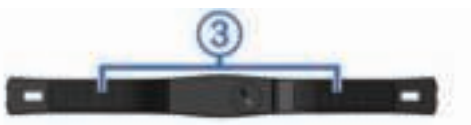

**4** Doe de band om uw borstkas en bevestig deze aan de andere kant van de hartslagmetermodule.

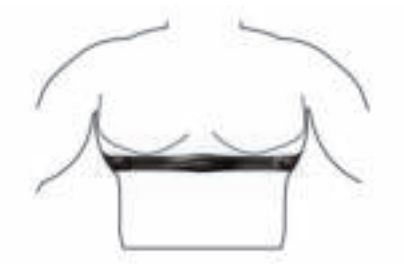

Het Garmin® logo dient niet ondersteboven te worden weergegeven.

**5** Zorg dat het toestel zich binnen 3 m (10 ft) van de hartslagmeter bevindt.

Nadat u de hartslagmeter omdoet, is deze actief en worden er gegevens verzonden.

## **De hartslagmeter koppelen**

Wanneer u voor de eerste keer een hartslagmeter met uw toestel verbindt, moet u het toestel en de sensor koppelen. Hierna maakt het toestel automatisch verbinding met de sensor wanneer u gaat hardlopen en de sensor actief en binnen bereik is.

**OPMERKING:** Als de hartslagmeter is meegeleverd met uw toestel, zijn het toestel en de sensor al gekoppeld.

- **1** Doe de hartslagmeter om (*De optionele hartslagmeter aanbrengen*, pagina 4).
- 2 Selecteer  $\hat{\boldsymbol{\pi}}$ .
- **3** Breng het toestel binnen het bereik van de hartslagmeter (1 cm van het midden) en wacht tot het toestel en de sensor zijn verbonden.

Zodra het toestel de hartslagmeter detecteert, verschijnt er een bericht en wordt veeruld weergegeven.

## **Uw maximale hartslag instellen**

Het toestel gebruikt informatie uit uw gebruikersprofiel van de oorspronkelijke configuratie om uw maximale hartslag in te schatten en uw standaard hartslagzones te bepalen. De standaard maximale hartslag is 220 min uw leeftijd. Stel (indien bekend) uw maximale hartslag in voor de meest nauwkeurige caloriegegevens tijdens uw activiteit.

- 1 Selecteer **V** > Instellingen > Gebruikersprofiel > Max. HS.
- **2** Voer uw maximale hartslag in.

## **Hartslagzones**

Vele atleten gebruiken hartslagzones om hun cardiovasculaire kracht te meten en te verbeteren en om hun fitheid te verbeteren. Een hartslagzone is een bepaald bereik aan hartslagen per minuut. De vijf algemeen geaccepteerde hartslagzones zijn genummerd van 1 tot 5 op basis van oplopende intensiteit. Over het algemeen worden hartslagzones berekend op basis van de percentages van uw maximale hartslag.

## **Fitnessdoelstellingen**

Als u uw hartslagzones kent, kunt u uw conditie meten en verbeteren door de onderstaande principes te begrijpen en toe te passen.

- Uw hartslag is een goede maatstaf voor de intensiteit van uw training.
- Training in bepaalde hartslagzones kan u helpen uw cardiovasculaire capaciteit en kracht te verbeteren.
- Als u uw hartslagzones kent, kunt u het risico op blessures verlagen en voorkomen dat u te zwaar traint.

Als u uw maximale hartslag kent, kunt u de tabel (*Berekeningen van hartslagzones*, pagina 8) gebruiken om de beste hartslagzone te bepalen voor uw fitheidsdoeleinden.

Als u uw maximale hartslag niet kent, gebruik dan een van de rekenmachines die beschikbaar zijn op internet. Bij sommige sportscholen en gezondheidscentra kunt u een test doen om de maximale hartslag te meten. De standaard maximale hartslag is 220 min uw leeftijd.

## **Voetsensor**

Het toestel is compatibel met de voetsensor. Bij indoortrainingen of als het GPS-signaal zwak is, kunt u in plaats van GPS de voetsensor gebruiken om het tempo en de afstand vast te leggen. De voetsensor is stand-by en klaar om gegevens te verzenden (net als de hartslagmeter).

Na 30 minuten zonder activiteit schakelt de trainingsassistent zichzelf uit om de batterij te sparen. Als de batterij bijna leeg is, verschijnt een bericht op uw toestel. Na ongeveer vijf uur is de batterij leeg.

## **Hardlopen met een voetsensor**

U kunt binnen hardlopen met een voetsensor om tempo, afstand en cadans vast te leggen. U kunt ook buiten hardlopen met een voetsensor om cadansgegevens vast te leggen aan de hand van GPS-gegevens voor tempo en afstand.

- **1** Plaats de voetsensor volgens de instructies van het accessoire.
- 2 Selecteer  $\hat{\mathbf{z}}$
- **3** Schakel indien nodig GPS uit (*Indoortrainingen*, pagina 3).
- **4** Activeer de voetsensor als volgt.
- **5** Breng het toestel binnen het bereik van de sensor en wacht tot het toestel en de sensor zijn gekoppeld.

Als het toestel de voetsensor detecteert, wordt er een bericht weergegeven. Hierna maakt het toestel automatisch verbinding met de sensor wanneer u gaat hardlopen en de sensor actief en binnen bereik is.

- **6** Selecteer **Start** om de timer te starten.
- **7** Ga hardlopen.
- 8 Nadat u klaar bent met hardlopen, selecteert u  $\hat{\mathcal{F}}$  om de timer te stoppen.

#### **Kalibratie van de voetsensor**

De voetsensor kalibreert zichzelf. De nauwkeurigheid van de snelheid- en afstandsgegevens verbetert na een aantal hardloopsessies in de buitenlucht met behulp van GPS.

## **Geschiedenis**

U kunt uw laatste zeven hardloopsessies en activiteitgegevens over de afgelopen zeven dagen bekijken op uw Forerunner toestel. U kunt een onbeperkt aantal hardloopsessies en activiteitgegevens uploaden naar en bekijken op Garmin Connect. Als het geheugen van toestel vol is, worden de oudste gegevens overschreven.

**OPMERKING:** De hardloopgeschiedenis wordt niet vastgelegd wanneer de timer is gestopt of gepauzeerd.

## **Geschiedenis weergeven**

- **1** Selecteer **V** > Geschiedenis.
- **2** Selecteer een optie:
	- Selecteer **Runs** om datum, tijd, afstand, tempo, verbrande calorieën en rondegegevens weer te geven voor uw opgeslagen hardloopsessies.

**OPMERKING:** U kunt ook uw gemiddelde hartslag en hartslagzone voor opgeslagen hardloopsessies bekijken met behulp van de hartslagmeter.

- Selecteer **Dagelijkse stappen** om het aantal stappen, uw doel, de afgelegde afstand en de verbrande calorieën weer te geven voor elke vastgelegde dag.
- Selecteer **Records** om uw persoonlijke recordtijd en afstand over verschillende afstanden weer te geven.

## **Een hardloopsessie verwijderen uit de geschiedenis**

**OPMERKING:** Als u een hardloopsessie uit de geschiedenis van uw toestel verwijdert, wordt deze niet verwijderd uit Garmin Connect.

- 1 Selecteer **V** > Geschiedenis.
- **2** Selecteer **Runs**.
- **3** Selecteer een hardloopsessie.
- **4** Selecteer  $\hat{\chi}$  > Gooi weg > Ja.

## **Persoonlijke records**

Bij het voltooien van een hardloopsessie worden op het toestel eventuele nieuwe persoonlijke records weergegeven die u tijdens deze sessie hebt gevestigd. Tot de persoonlijke records behoren uw snelste tijd over verschillende standaardloopafstanden, alsmede de langste hardloopsessie.

## **Persoonlijke records verwijderen**

- **1** Selecteer > **Geschiedenis** > **Records**.
- **2** Selecteer een record om te verwijderen.
- **3** Selecteer **Wis?** > **Ja**.

## **Gegevensbeheer**

**OPMERKING:** Het toestel is niet compatibel met Windows® 95, 98, ME, Windows NT®, en Mac® OS 10.3 en ouder.

## **Bestanden verwijderen**

#### *KENNISGEVING*

Als u niet weet waar een bestand voor dient, verwijder het dan niet. Het geheugen van het toestel bevat belangrijke systeembestanden die niet mogen worden verwijderd.

- **1** Open het **Garmin** station of volume.
- **2** Open zo nodig een map of volume.
- **3** Selecteer een bestand.
- **4** Druk op het toetsenbord op de toets **Delete**.

## **De USB-kabel loskoppelen**

Als uw toestel als een verwisselbaar station of volume is aangesloten op uw computer, dient u het toestel op een veilige manier los te koppelen om gegevensverlies te voorkomen. Als uw toestel als een draagbaar toestel is aangesloten op uw Windows-computer, hoeft u het niet op een veilige manier los te koppelen.

**1** Voer een van onderstaande handelingen uit:

- Op Windows-computers: Selecteer het pictogram **Hardware veilig verwijderen** in het systeemvak en selecteer uw toestel.
- Op Mac-computers: Sleep het volumepictogram naar de prullenbak.
- **2** Koppel de kabel los van uw computer.

## **Uw toestel aanpassen**

## **Geluiden voor meldingen instellen**

- 1 Selecteer **V** > Instellingen > Bluetooth > Slimme **meldingen** > **Geluid**.
- **2** Selecteer **Altijd aan**, **Aan tijdens hardlopen**, **Uit**.

## **Systeeminstellingen**

Selecteer > **Instellingen** > **Systeem**.

- **Taal voor tekst**: Hiermee kunt u de taal van het toestel instellen (*De taal van het toestel wijzigen*, pagina 6).
- **Tijd**: Hiermee kunt u de tijdinstellingen wijzigen (*De tijd instellen*, pagina 6).
- **Geluid**: Hiermee kunt u de toestelgeluiden instellen, zoals knoptonen en waarschuwingssignalen (*De toestelgeluiden instellen*, pagina 6).
- **Eenheden**: Hiermee kunt u de op het toestel gebruikte meeteenheden instellen (*De meeteenheden wijzigen*, pagina 6).
- **Software-update**: Hiermee kunt u via Garmin Express™ gedownloade software-updates installeren (*De software bijwerken*, pagina 7).
- **Over**: Hiermee wordt informatie over het toestel, de software en de licentie weergegeven.

## **De taal van het toestel wijzigen**

Selecteer > **Systeem** > **Instellingen** > **Taal voor tekst**.

#### **De tijd instellen**

Standaard wordt de tijd automatisch ingesteld wanneer het toestel satellietsignalen ontvangt. U kunt de tijd ook handmatig instellen.

- **1** Selecteer > **Instellingen** > **Systeem** > **Tijd**.
- **2** Selecteer **Tijdweergave** om de tijd weer te geven in 12-uurs of 24-uurs indeling.
- **3** Selecteer **Stel tijd in**.
- **4** Selecteer een optie:
	- Selecteer **Auto** om het toestel de tijd automatisch te laten instellen als het satellietsignalen ontvangt.
	- Selecteer **Handmatig** en voer de tijd in.

#### **De toestelgeluiden instellen**

U kunt instellen dat het toestel een geluidssignaal geeft als knoppen worden geselecteerd of als een waarschuwing wordt gegeven.

- 1 Selecteer **V** > Instellingen > Systeem > Geluid.
- **2** Selecteer een optie:
	- Selecteer **Toetstonen** > **Schakel in** om de knoptonen in te schakelen.

• Selecteer **Waarschuwingstonen** > **Schakel in** om de waarschuwingstonen in te schakelen.

#### **De meeteenheden wijzigen**

U kunt meeteenheden aanpassen.

- 1 Selecteer **V** > Instellingen > Systeem > Eenheden.
- **2** Selecteer een maateenheid.

## **Het alarm instellen**

- 1 Selecteer **V** > Instellingen > Alarm.
- **2** Selecteer een optie:
	- Selecteer **Wijzig alarm** als het alarm al is ingesteld en u de tijd wilt wijzigen.
	- Selecteer **Schakel in** als het alarm nog niet is ingesteld.
- **3** Stel de tijd in en selecteer  $\hat{\boldsymbol{\pi}}$  om te accepteren.

## **Toestelinformatie**

## **Forerunner specificaties**

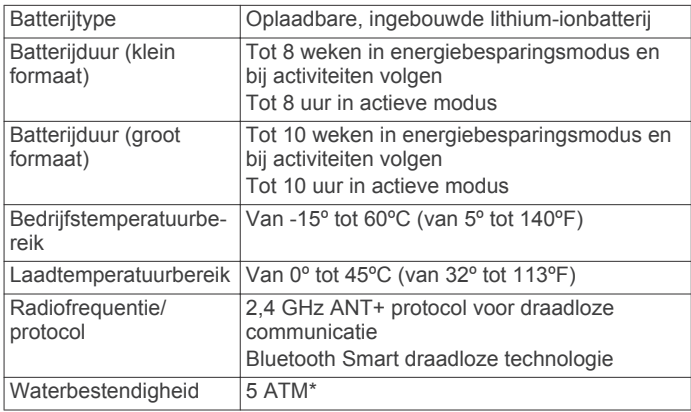

\*Het toestel is bestand tegen druk tot een diepte van maximaal 50 meter. Ga voor meer informatie naar www.garmin.com /waterrating.

## **Specificaties van de hartslagmeter**

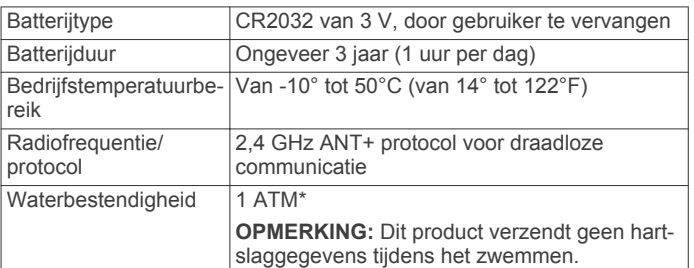

\*Het toestel is bestand tegen druk tot een diepte van maximaal 10 meter. Ga voor meer informatie naar www.garmin.com /waterrating.

## **Door de gebruiker vervangbare batterijen**

#### **WAARSCHUWING**

Gebruik nooit een scherp voorwerp om de batterijen te verwijderen.

Bewaar een batterij buiten het bereik van kinderen.

Stop batterijen nooit in uw mond. Als u een batterij inslikt, dient u onmiddellijk contact op te nemen met uw dokter of plaatselijke toxicologiecentrum.

Vervangbare knoopcelbatterijen kunnen perchloraten bevatten. Voorzichtigheid is geboden. Zie www.dtsc.ca.gov /hazardouswaste/perchlorate.

#### **LET OP**

Neem contact op met uw gemeente voor informatie over het hergebruik van de batterijen.

## **De batterij van de hartslagmeter vervangen**

**1** Zoek de ronde batterijdeksel aan de achterkant van de hartslagmeter.

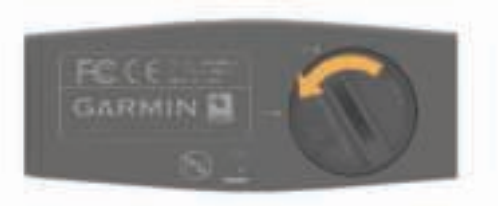

- **2** Gebruik een muntje om de deksel tegen de klok in los te draaien (de pijl wijst naar **OPEN**).
- **3** Verwijder de deksel en de batterij.
- **4** Wacht 30 seconden.
- **5** Plaats de nieuwe batterij met de pluskant naar boven.
- **OPMERKING:** Zorg dat u de afdichtring niet beschadigt of verliest.
- **6** Gebruik een muntje om de deksel rechtsom weer vast te draaien (de pijl wijst naar **CLOSE**).

Nadat u de batterij van de hartslagmeter hebt vervangen, moet u de hartslagmeter mogelijk opnieuw koppelen met het toestel.

## **Problemen oplossen**

#### **Meer informatie**

- Ga naar www.garmin.com/intosports.
- Ga naar www.garmin.com/learningcenter.
- Ga naar http://buy.garmin.com of neem contact op met uw Garmin dealer voor informatie over optionele accessoires en vervangingsonderdelen.

#### **De software bijwerken**

Voordat u de toestelsoftware kunt bijwerken, moet u beschikken over een Garmin Connect account en de Garmin Express toepassing downloaden.

- **1** Sluit het toestel met een USB-kabel aan op uw computer. Als er nieuwe software beschikbaar is, verstuurt de Garmin Express toepassing deze naar uw toestel.
- **2** Volg de instructies op het scherm.
- **3** Koppel uw toestel niet los van de computer terwijl de Garmin Express toepassing de software downloadt.

**TIP:** Als u problemen ondervindt met het bijwerken van de software met de Garmin Express toepassing, moet u mogelijk uw activiteitengeschiedenis uploaden naar de Garmin Connect toepassing en uw activiteitengeschiedenis wissen van het toestel. Hierdoor behoort voldoende geheugenruimte vrij te komen voor de update.

## **De ontvangst van GPS-signalen verbeteren**

- Synchroniseer het toestel regelmatig met uw Garmin Connect account:
	- Verbind uw toestel met een computer via de USB-kabel en de Garmin Express app.
	- Synchroniseer uw toestel met de Garmin Connect Mobile app op uw Bluetooth smartphone.

Na verbinding met uw Garmin Connect account downloadt het toestel diverse dagen aan satellietgegevens, zodat het toestel snel satellietsignalen kan vinden.

• Ga met uw toestel naar buiten, naar een open plek, ver weg van hoge gebouwen en bomen.

• Blijf enkele minuten stilstaan.

#### **Levensduur van de batterijen maximaliseren**

- Schakel slimme meldingen uit (*Meldingen uitschakelen*, pagina 2).
- Schakel de Bluetooth draadloze functionaliteit (*Bluetooth technologie uitschakelen*, pagina 2).
- Schakel activiteiten volgen uit (*Activiteiten volgen*, pagina 3).

#### **Het toestel herstellen**

Als het toestel niet meer reageert, moet u het mogelijk herstellen.

**OPMERKING:** Als u het toestel herstelt, kunnen uw gegevens en/of instellingen worden gewist.

- 1 Houd  $\uparrow$  15 seconden ingedrukt. Het toestel wordt uitgeschakeld.
- **2** Houd  $\circlearrowright$  één seconde ingedrukt om het toestel in te schakelen.

#### **Gebruikersgegevens wissen**

U kunt alle fabrieksinstellingen van het toestel herstellen.

**OPMERKING:** Hiermee worden alle gegevens die u hebt ingevoerd en uw activiteitgeschiedenis gewist.

- 1 Houd  $\langle$ b ingedrukt.
- **2** Selecteer **Ja** om het toestel uit te schakelen.
- **3** Houd  $\hat{\mathbf{z}}$  en  $\boldsymbol{\mathsf{V}}$  tegelijk ingedrukt.
- 4 Houd de knoppen ingedrukt en druk op  $\circlearrowright$  om het toestel uit te schakelen.
- **5** Na de eerste toon laat u  $\hat{\mathcal{F}}$  los.
- **6** Na de tweede toon laat u  $\vee$  los.

## **Appendix**

## **Toestelonderhoud**

#### *KENNISGEVING*

Vermijd schokken en ruwe behandeling omdat hierdoor het product korter meegaat.

Druk niet op de knoppen onder water.

Gebruik nooit een scherp voorwerp om het toestel schoon te maken.

Gebruik geen chemische reinigingsmiddelen, oplosmiddelen en insectenwerende middelen die plastic onderdelen en oppervlakken kunnen beschadigen.

Spoel het toestel goed uit met leidingwater nadat het in aanraking is geweest met chloor of zout water, zonnebrand, cosmetica, alcohol en andere chemicaliën die een reactie kunnen veroorzaken. Langdurige blootstelling aan deze stoffen kan de behuizing beschadigen.

Bewaar het toestel niet op een plaats waar het langdurig aan extreme temperaturen kan worden blootgesteld omdat dit onherstelbare schade kan veroorzaken.

#### **Het toestel schoonmaken**

#### *KENNISGEVING*

Ook een klein beetje zweet of vocht kan corrosie van de elektrische contactpunten veroorzaken als het toestel is aangesloten op een oplader. Corrosie kan opladen en gegevensoverdracht blokkeren.

- **1** Veeg het toestel schoon met een doek die is bevochtigd met een mild schoonmaakmiddel.
- **2** Veeg de behuizing vervolgens droog.

Laat het toestel na reiniging helemaal drogen.

## **Onderhoud van de hartslagmeter**

*KENNISGEVING*

Opbouw van zweet en zout op de band kan het vermogen van de hartslagmeter om nauwkeurige gegevens te rapporteren negatief beïnvloeden.

- Spoel de band na elk gebruik schoon.
- Was de band zo nu en dan met de hand, met een klein beetje zacht wasmiddel, zoals vaatwasmiddel. **OPMERKING:** Door te veel wasmiddel te gebruiken kan de band beschadigd raken.
- Droog de band niet in een wasdroger.
- U moet de band hangend of plat laten drogen.

## **Berekeningen van hartslagzones**

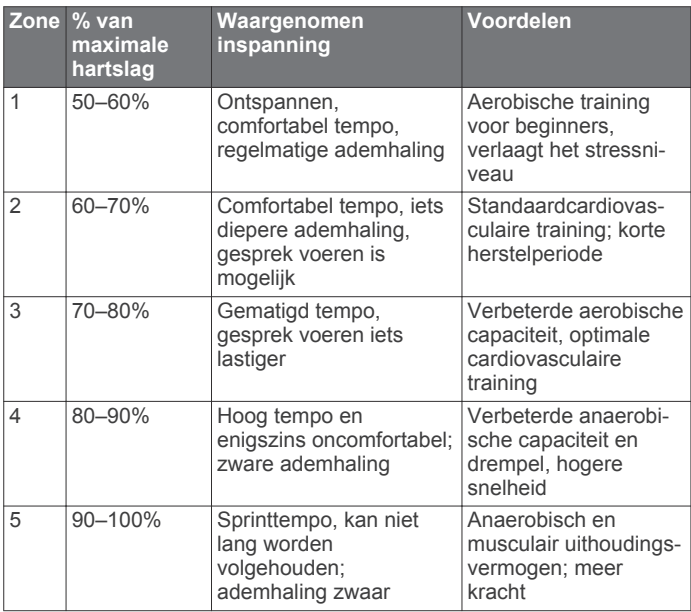

## **Softwarelicentieovereenkomst**

DOOR HET TOESTEL TE GEBRUIKEN VERKLAART U DAT U DE VOORWAARDEN EN BEPALINGEN VAN DE VOLGENDE SOFTWARELICENTIEOVEREENKOMST ZULT NALEVEN. LEES DEZE OVEREENKOMST ZORGVULDIG.

Garmin Ltd. en/of haar dochterondernemingen ("Garmin") kent u een beperkte licentie toe om de software die is ingebouwd in dit toestel (de "software") in binaire, uitvoerbare vorm te gebruiken bij het normale gebruik van dit product. De titel, eigendomsrechten en intellectuele eigendomsrechten in en op de Software blijven in bezit van Garmin en/of haar dochtermaatschappijen.

U erkent dat de Software het eigendom is van Garmin en/of haar externe leveranciers en wordt beschermd door de wetgeving met betrekking tot auteursrechten van de Verenigde Staten van Amerika en internationale verdragen inzake auteursrechten. U erkent bovendien dat de structuur, organisatie en code van de Software, waarvan de broncode niet wordt verschaft, waardevolle handelsgeheimen van Garmin en/of haar externe leveranciers zijn en dat de Software in de broncodevorm een waardevol handelsgeheim van Garmin en/of haar externe leveranciers blijft. U verklaart dat u de Software of elk deel daarvan niet zult decompileren, demonteren, wijzigen, onderwerpen aan reverse assembling of reverse engineering, herleiden tot door mensen leesbare vorm of afgeleide werken zult maken op basis van de Software. U verklaart dat u de software niet zult exporteren of herexporteren naar landen die de exportwetten van de Verenigde Staten van Amerika of enig ander toepasselijk land schenden.

## **Index**

#### **A**

accessoires **4, 7** activiteiten opslaan **1** activiteiten volgen **3, 4** alarm **6** ANT+ sensors **4** applicaties **2** smartphone **2** Auto Lap **3** Auto Pause **3**

#### **B**

batterij maximaliseren **2, 7** opladen **2** vervangen **6, 7** Bluetooth technologie **2**

## **D**

de batterij vervangen **7**

#### **G**

Garmin Connect **1, 2** gegevens opslaan **1** gebruikersgegevens, verwijderen **5** gegevens opslaan **1** overbrengen **1** gegevens opslaan **1** gegevensvelden **1, 3** geschiedenis **5** naar de computer verzenden **1** verwijderen **5** weergeven **5** GPS **1** signaal **7**

**H** hartslag **1** meter **1, 4, 7, 8** waarschuwingen **3**

stoppen **3**

#### zones **4, 5, 8** het toestel herstellen **7** horlogemodus **7**

#### **I**

indoortraining **3** instellingen **6** intervallen **2**

#### **K**

knoppen **1, 7** koppelen ANT+ sensors **4** smartphone **2**

**L** loop-intervallen **2**

## **M**

maateenheden **6** meldingen **2, 6**

## **O**

opladen **2**

#### **P**

persoonlijke records **5** verwijderen **5** pictogrammen **1** problemen oplossen **7**

## **R**

ronden **1, 3**

#### **S**

satellietsignalen **7** schermverlichting **1** sessies **5**

slaapmodus **4** smartphone **2** applicaties **2** koppelen **2** snelheid, zones **3** software, bijwerken **7** softwarelicentieovereenkomst **8** specificaties **6** systeeminstellingen **6**

#### **T**

taal **6** tempo **2, 3** tijdstip van de dag **6** timer **1, 5** toestel schoonmaken **7, 8** tonen **6** training **2** modi **2** pagina's **1** trilsignaal **6**

#### **U**

updates, software **7** USB **7** loskoppelen **6**

## **V**

verwijderen alle gebruikersgegevens **5** geschiedenis **5** persoonlijke records **5** Virtual Pacer **2** voetsensor **1, 5**

#### **W**

waarschuwingen **3**

## **Z**

zones hartslag **4** snelheid **3**

## **www.garmin.com/support**

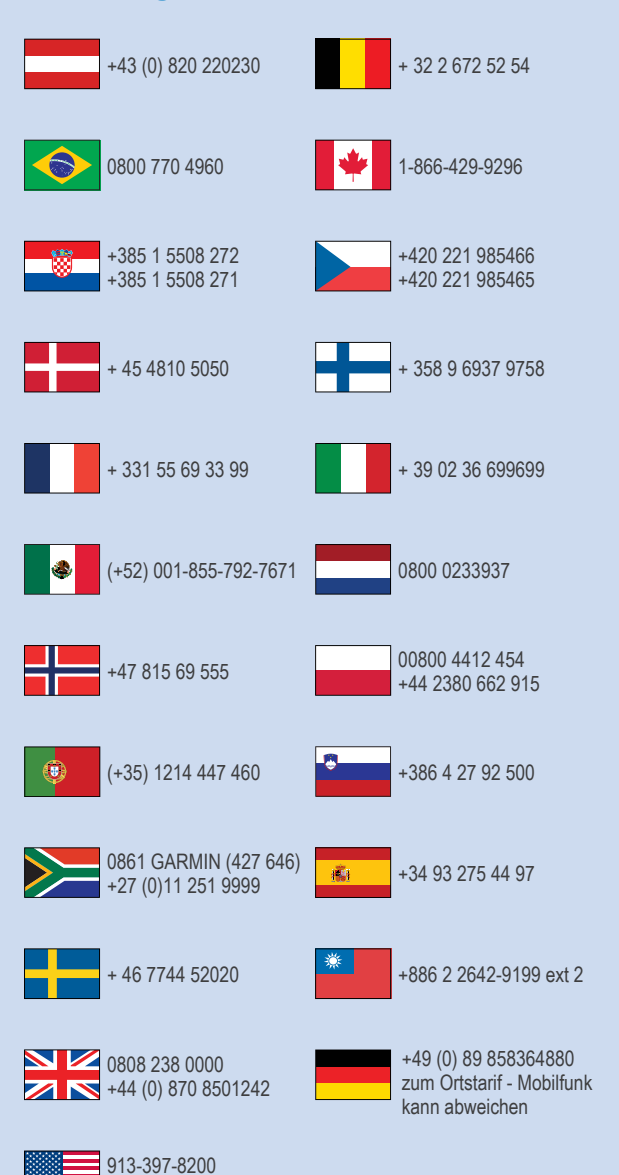

 $-1-800-800-1020$ 

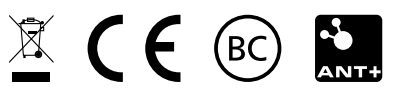